## **SEPARATED-FLOW EXAMPLE SPRING 2024**

1. Notes on the program

2. Assigned exercises

Submission deadline: Tuesday 5th March (6 pm)

# **1. NOTES ON THE PROGRAM**

## **1.1 Accessing and Running the Program**

The following files must be downloaded from Blackboard:

```
bluff.exe (graphical user interface)
gridbluff.exe (grid generator)
streambluff.exe (CFD solver)
```
Start by double-clicking the graphical user interface bluff.exe. All data files and plot files produced will be saved in the folder from which you run the program.

## **1.2 The Flow Considered**

The program simulates 2-d laminar or turbulent flow over a rectangular block or a semicircular cylinder.

The code uses multi-block structured meshes produced by a grid generator. Fully-developed flow (determined by an initial 1-d channel-flow calculation) is applied at inflow.

All variables are non-dimensionalised using the bulk (i.e. depth-averaged) velocity  $U_B$ , object height  $H$  and fluid density  $\rho$ . Thus,  $X = x/H$  and  $U = u/U_B$  etc. The Reynolds

number is defined as  $U_B H / \nu$  and the blockage ratio is  $H/D$ , where D is the depth of the channel.

## **1.3 Program Operation**

The sequence of operations for a particular geometry (and, if used, turbulence model) is:

- generate a grid;
- solve 1-d (to get the inflow profile);
- solve 2-d:
- analyse/plot.

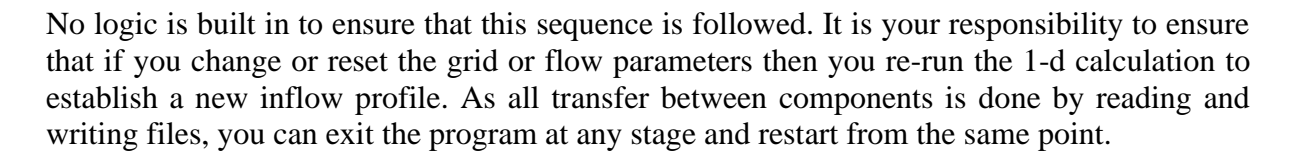

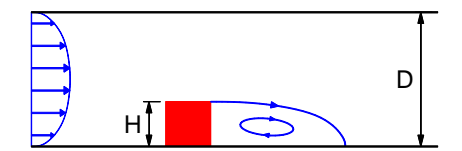

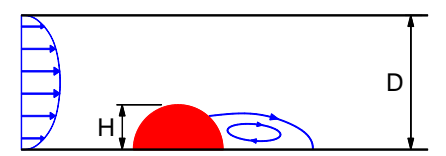

## **1.4 Main Buttons**

### *Grid*

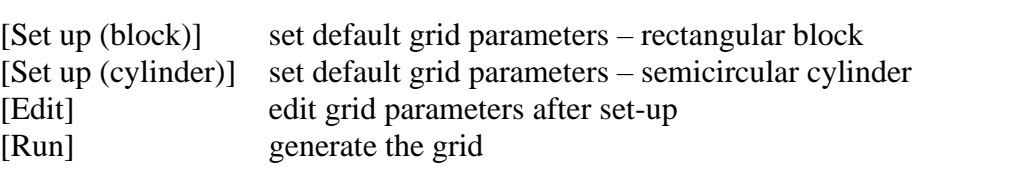

### *Case*

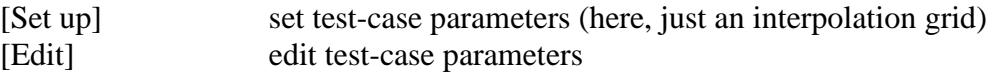

### *Solver*

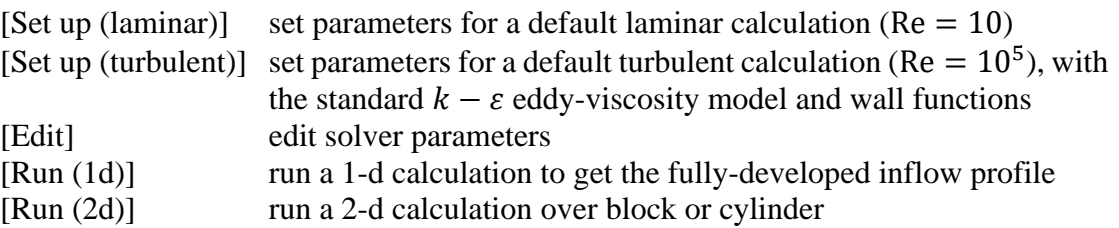

## *Plot*

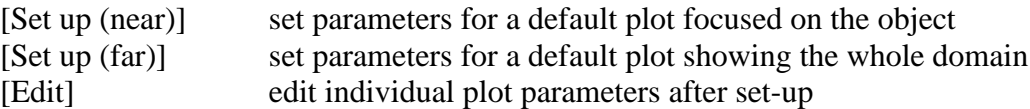

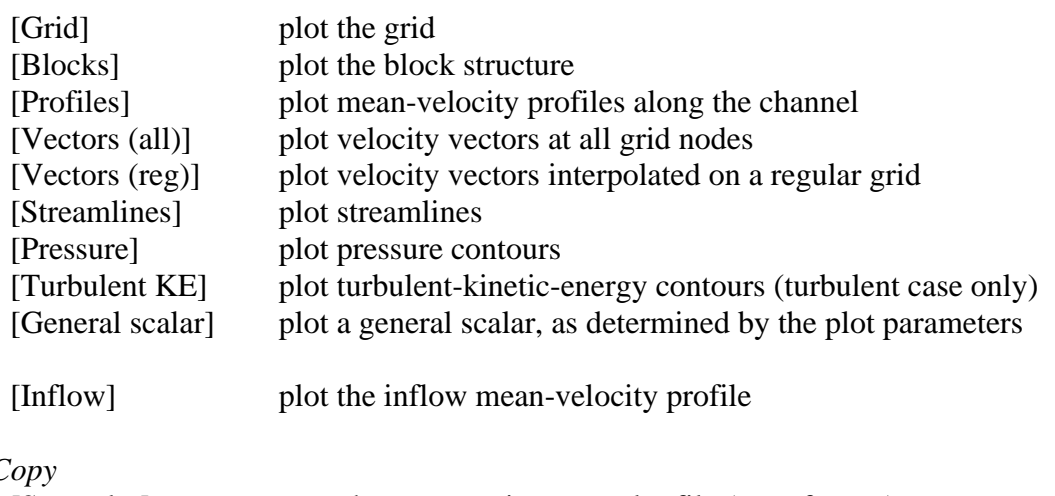

# Hard C

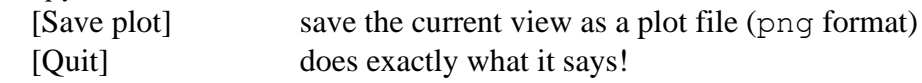

The [Edit] buttons launch menus for grid, case, solver and plot parameters. The program carries out a few checks to exclude unreasonable values, but it is not foolproof!

The latest field plots become available whenever the CFD solver backs up data. The inflow velocity profile is only available after completion of the 1-d CFD calculation. Vectors interpolated to a regular grid are only available after completion of the 2-d CFD calculation.

# **2. ASSIGNED EXERCISES**

## **2.1 Laminar Flow**

#### (L1) Inflow Profile

Set up and generate the default grid for a rectangular block. Set up the default laminar flow. Run the 1-d simulation. Plot the inflow profile and include the plot in your report.

The theoretical profile for laminar flow in a channel is

$$
\frac{u}{U_B} = 6\frac{y}{D}\left(1 - \frac{y}{D}\right)
$$

The inflow profile is recorded in file inprof.dat under the first two columns, headed 'Y' and 'U'. (Remember that these contain the non-dimensional values  $\gamma/H$  and  $\alpha/U_R$ respectively.) The default grid has  $D = 5H$ . Choose 3 representative  $y/H$  values and compare the numerical values of  $u / U_B$  with the exact solution. Include these three comparison values in your report. Give a reason for the small disparity between computed and analytical values.

### (L2) 2-D Test Case

For the default laminar flow  $(Re = 10)$ , run the 2-d simulation. Plot streamlines, velocity profiles, pressure distribution and velocity vectors (the last interpolated onto a regular grid) and include these plots in your report. Choose a sensible plot region that encompasses the important features of the flow.

### (L3) Flow Topology

Include in your report the coordinates of all flow-separation or reattachment points on the channel wall (as reported by the program) or block (as determined, approximately, by flow visualisation), indicating which are separation and which are reattachment.

Between which values of  $x/H$  is there backflow adjacent to the channel wall? Does the flow separate at the *upstream* top corner of the block?

### (L4) Under-Relaxation

Edit the solver parameters. From the [Numerical method] options change the output interval to 1. Run the default 2-d case with successive values of momentum under-relaxation factor, increasing it from 0.6 in steps of 0.05 until you can no longer obtain a converged solution (patience is a virtue!). For each under-relaxation factor, record whether convergence to the predefined tolerance is obtained and, if so, the number of iterations required.

What is under-relaxation and why is it used? What is the effect of under-relaxation on: (i) the rate of convergence of the solution; (ii) the final solution itself?

### (L5) Grid Dependence

Edit the grid parameters file to increase grid density in each direction by a factor of 2 (i.e. double all the cell-number parameters NXupstream etc.). Re-run the grid generator. Reset the default laminar-flow parameters. Run 1-d and 2-d calculations.

What is the reported downstream reattachment point on the finer grid? Are there any *significant* differences between computed flows on coarser and finer grids? As well as increasing the total number of cells, what other grid parameters could one adjust here?

# **2.2 Turbulent Flow**

## (T1) Inflow

Set up and generate the default grid for a rectangular block. Set up the default turbulent flow. Run the 1-d simulation. Plot the inflow velocity profile and include it in your report. Compare with the laminar inflow profile and give reasons for the differences.

The code outputs the non-dimensional friction velocity  $u_\tau/U_B$ . Record this in your Report. The wall shear stress  $\tau_w$  is related to the friction velocity by  $\tau_w = \rho u_\tau^2$ . By balancing forces for the whole domain, compute the non-dimensional pressure gradient. Show all calculations.

Using the data from file inprof.dat, and the value of the non-dimensional friction velocity  $u_{\tau}/U_{B}$  reported by the program, exclude the first and last data points (which are on the channel walls) and plot a graph of  $u/u_\tau$  against ln  $(u_\tau y_n/v)$ , where  $y_n$  is the distance from the *nearest* wall. Include this graph in your report, together with the reported value of  $u_\tau/U_B$ , and use the graph to estimate constants  $\kappa$  and  $\beta$  in the universal log-law profile

$$
\frac{u}{u_{\tau}} = \frac{1}{\kappa} \ln \frac{u_{\tau} y}{v} + B
$$

### (T2) Advection scheme

Change the output interval to 1. Run the 2-d simulation to convergence with the default UMIST advection scheme. Record the downstream reattachment point and the number of iterations required for convergence of the 2-d calculation.

Change the advection scheme for both momentum and turbulence scalars to UPWIND. (You do *not* need to re-run the 1-d calculation, which doesn't depend on advection). Run the 2-d calculation from scratch and record the downstream reattachment point and the number of iterations required for convergence.

Now create a finer grid by doubling the number of grid cells in each direction as in L5 and run a 1-d calculation (with either advection scheme). For each of the UMIST and UPWIND schemes record the downstream reattachment point and the number of iterations required for convergence of the 2-d calculation. Which scheme requires less iterations for convergence and why might you expect this? Which scheme is less sensitive to the mesh size and why?

## (T3) Flow Pattern

Return to (which probably means re-run!) the converged (UMIST) solution from the default grid about the rectangular block, plot the streamlines and velocity profiles and include the plots (with a suitably refined plot window) in your report.

Does the flow separate at the *upstream* top corner of the block? If so, does it reattach on the top of the block?

#### (T4) Turbulent Kinetic Energy

Using the converged (UMIST) solution from the default grid about the rectangular block, produce one sensible plot of the turbulent kinetic energy and include it in your report.

What is the maximum non-dimensional turbulent kinetic energy  $k/U_B^2$  in this flow domain? What features of the *mean* flow correlate with regions of high turbulence intensity?

#### (T5) Pressure Distribution

Using the converged (UMIST) solution from the default grid about the rectangular block, use the [Set near] graphics button to focus attention on the block. Plot the shaded pressure distribution in the vicinity of the block and include the plot in your report. What do you notice (qualitatively) about the pressures on the upstream and downstream faces of the block?

#### (T6) Effect of Blockage

For the rectangular block, the program reports (pressure, viscous, overall) drag coefficients

$$
c_D = \frac{f_x}{\frac{1}{2}\rho U_B^2 H}
$$

where  $f_x$  is streamwise force per unit span. By changing non-dimensional channel depth  $D/H$ in the grid-parameter file to values of 2, 3, 4, 6, 8, and running grid/1-d/2-d solver calculations for each, record the overall drag coefficient  $c<sub>D</sub>$  and plot a graph of  $c<sub>D</sub>$  against blockage ratio  $H/D$ . Comment on how drag changes with blockage and give a physical reason why.

### (T7) Semi-Circular Cylinder – Post-Processing Exercise

Using the default grid for a semi-circular cylinder, and the default turbulent-flow parameters, compute the flow. Plot the shaded pressure distribution and include the plot in your report.

The solver creates a file surface.dat, containing columns

P, U, V, X1, Y1, X2, Y2,

corresponding to non-dimensional pressure  $p/(\rho U_B^2)$ , nondimensional near-wall velocity components  $u/U_B$  and  $v/U_B$  at the centre of a wall segment, and non-dimensional coordinates  $x/H$  and  $y/H$  at the ends of each wall segment. Use this output data to calculate:

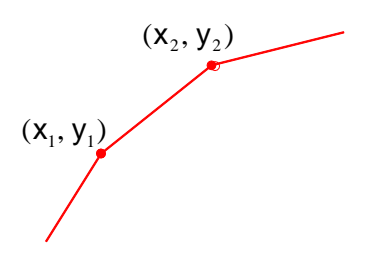

- (i) the pressure drag coefficient;
- (ii) the coordinates of any separation or reattachment points *on the semi-circular cylinder*, indicating whether each is a separation or a reattachment point.

You must show and explain your working.